## Návod na nahratie súborov do systému Záverečných prác FRI

## Úvod

Pred začatím nahrávania práce na server si pripravte súbory:

- 1. Text práce vo formáte PDF.
- 2. Všetky prílohy, ktoré by ste normálne nahrali na CD/DVD a vložili do vytlačenej práce, skomprimujte do jedného ZIP archívu.
- 3. Protokol originality stiahnutý zo systému EZP.

Ak by ste mali pri nahrávaní súborov problém, napríklad ak je súbor príliš veľký (>2GB), kontaktujte prosím e-mailom správcu systému [tomas.majer@fri.uniza.sk.](mailto:tomas.majer@fri.uniza.sk)

## Vloženie súborov do systému

1. Po prihlásení do fakultného systému na evidenciu záverečných prác v pravom menu *TÉMY* vyberte položku *Odovzdávanie súborov*.

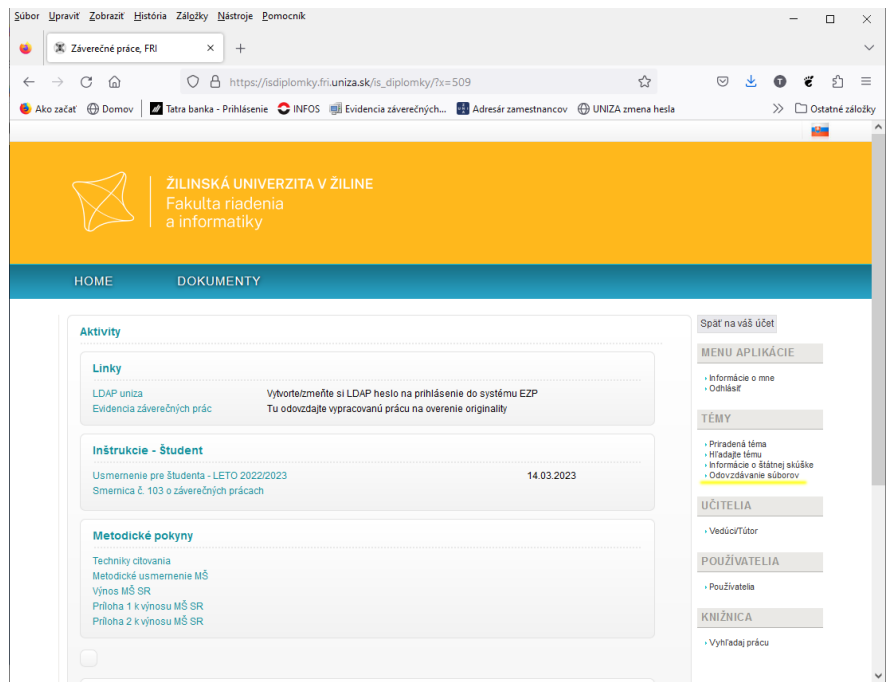

2. V okne *Vložiť text práce* stlačte tlačidlo *Prehľadávať* a vyberte súbor s textom práce vo formáte PDF. Potom súbor odošlite na server stlačením tlačidla *Vložiť súbor* vedľa názvu súboru.

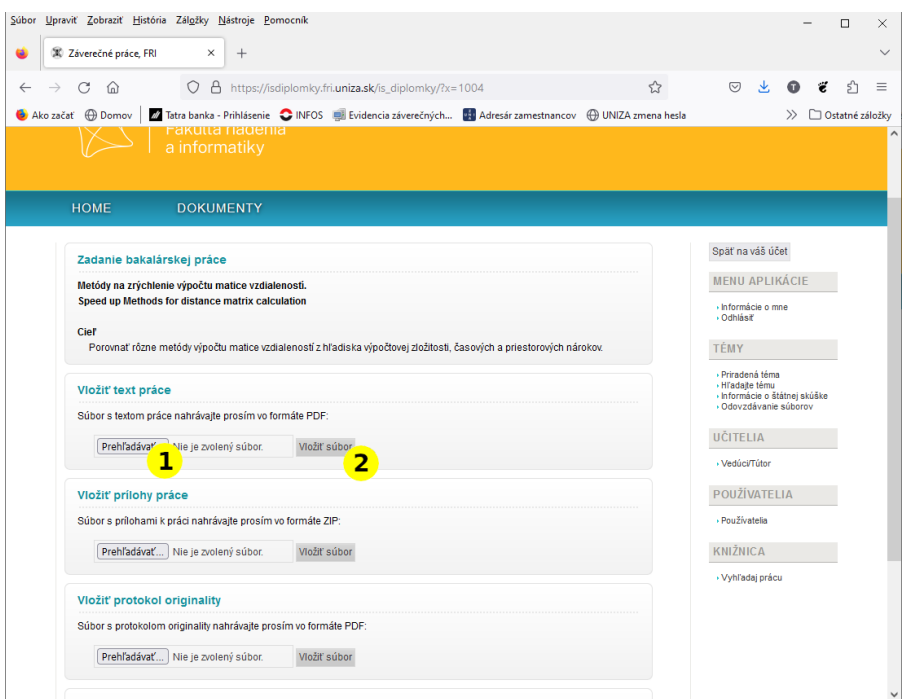

3. Po úspešnom nahratí súboru na server sa objaví v okne *Odovzdané súbory*, kde je možné skontrolovať veľkosť súboru a MD5 resp. SHA1 odtlačok.

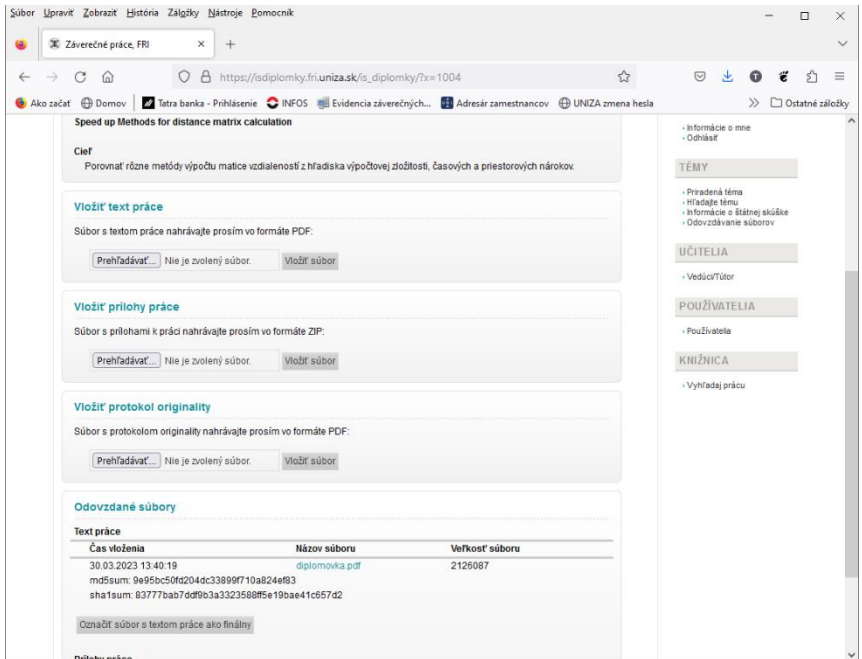

4. Rovnaký postup je potrebné použiť aj na vloženie príloh. V okne *Vložiť prílohy práce* stlačte tlačidlo *Prehľadávať* a vyberte súbor s komprimovanými prílohami vo formáte ZIP. Potom súbor odošlite na server stlačením tlačidla *Vložiť súbor* vedľa názvu súboru.

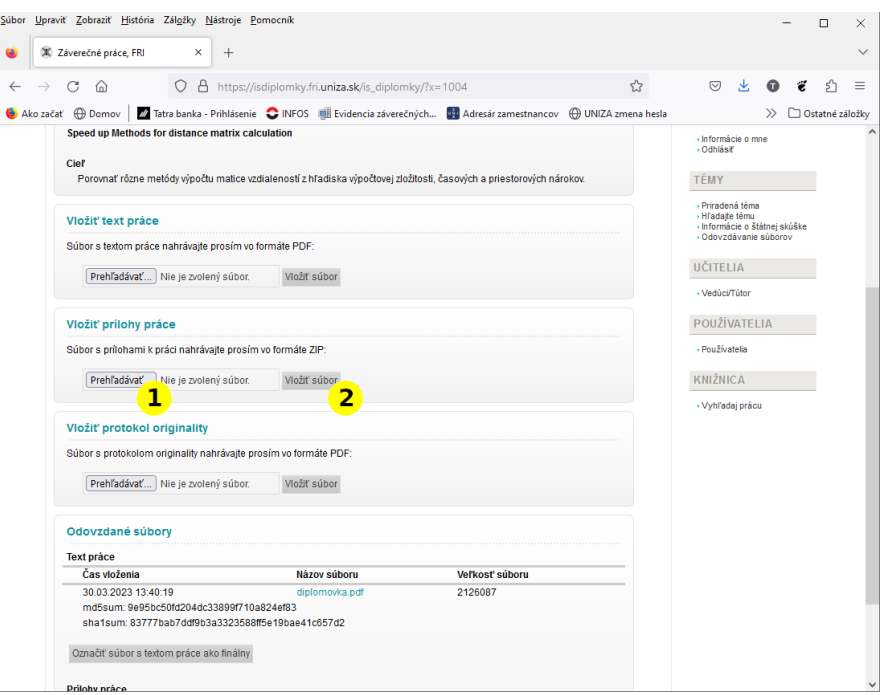

5. Opäť po úspešnom nahratí súboru na server sa objaví v okne *Odovzdané súbory*, kde je možné skontrolovať veľkosť súboru a MD5 resp. SHA1 odtlačok.

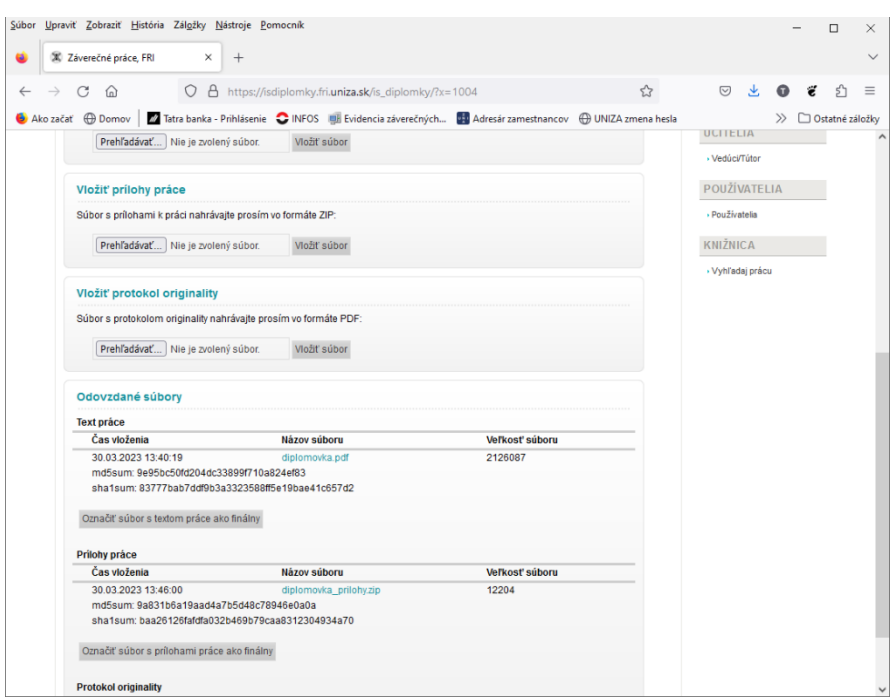

6. Do tretice rovnaký postup je potrebné použiť aj na vloženie protokolu originality, ktorý ste si stiahli zo systému EZP. V okne *Vložiť protokol originality* stlačte tlačidlo *Prehľadávať* a vyberte súbor s protokolom originality vo formáte PDF. Potom súbor odošlite na server stlačením tlačidla *Vložiť súbor* vedľa názvu súboru.

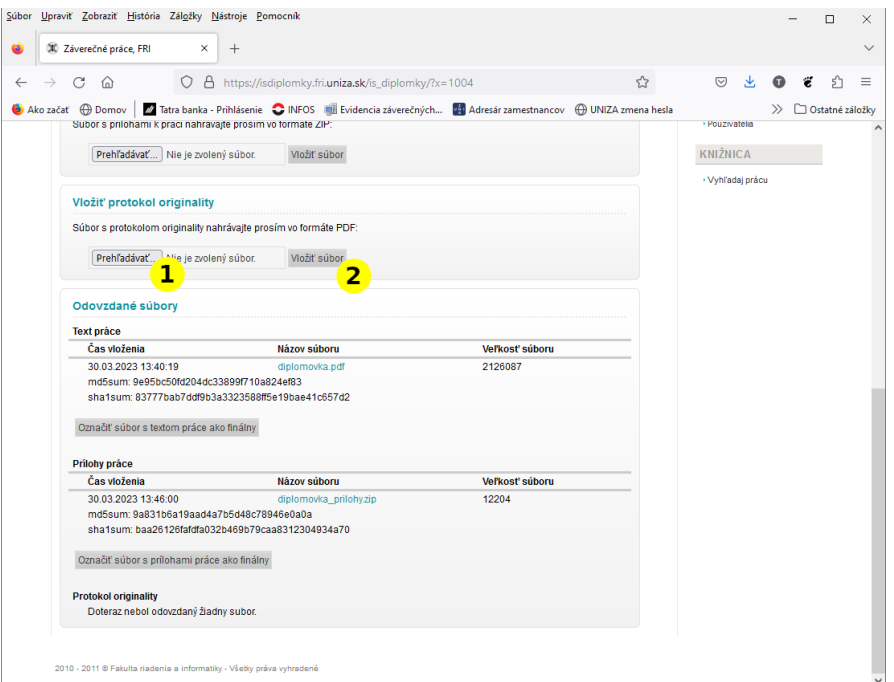

7. Po úspešnom nahratí súboru na server sa aj teraz objaví v okne *Odovzdané súbory*, kde je možné skontrolovať veľkosť súboru a MD5 resp. SHA1 odtlačok.

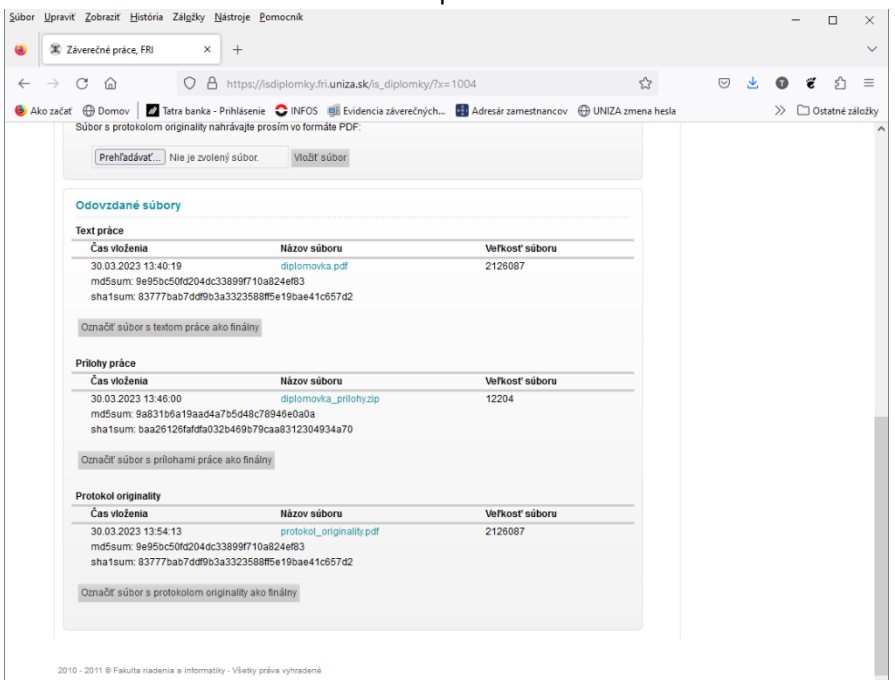

8. Ak ste súbory skontrolovali a ste si istý, že ich už nebudete chcieť meniť, kliknite na tlačidlá *Označiť súbor s textom práce ako finálny*, *Označiť súbor s prílohami práce ako finálny* a *Označiť súbor s protokolom originality ako finálny*. Po tejto akcii už na server nie je možné nahrávať nové verzie súborov. **Až po označení súborov ako finálne sú súbory viditeľné pre vedúceho práce, oponenta a členov komisie štátnicovej komisie!**

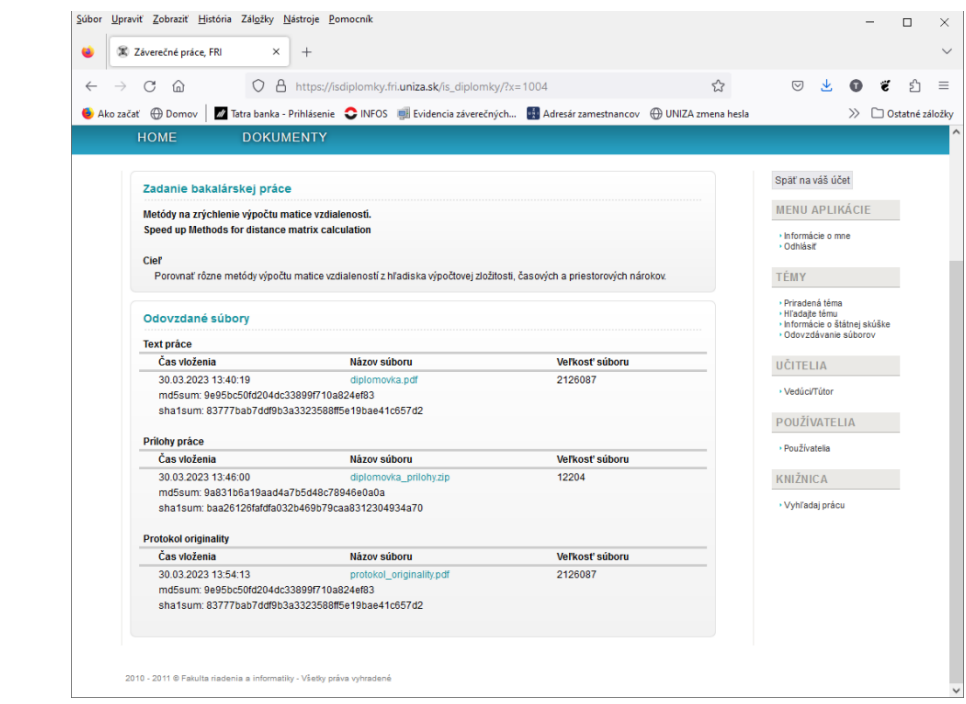